## Converting users to internal or external

There are two types of users in the Teamwork Cloud (TWCloud) system. Internal users are users created in the system. External users are users imported from LDAP servers. An authorized user can convert an external user to an internal user and vice versa.

Upon converting a user from external (LDAP server) to internal (TWCloud system), you can edit the roles or resource assignments. However, the username and password are still stored on the LDAP server.

When you convert a user from internal to external, the user's username, password, and other information will be authenticated by the LDAP server to where it is moved (if there are several LDAP servers, the system will select it randomly).

To convert an external user to internal

On the User Management page, click the username or the Edit button of an external user that you want to convert. The User detail page will ope
n.

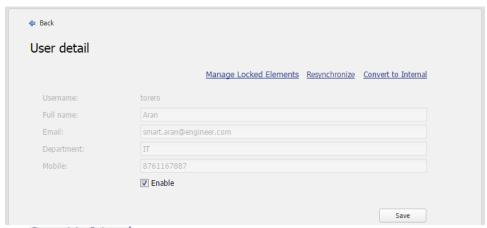

- 2. Click Convert to Internal. The Convert to Internal dialog will open showing the user's information.
- 3. Fill in the password.

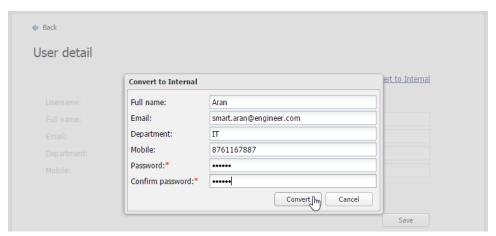

- 4. Click Convert to convert the user. The message informing that import was successful will appear.
- 5. To see the newly converted internal user, open the **User Management** page.

To convert an internal user to external

- 1. On the User Management page, click a username or the Edit button of the username you want to convert. The User detail page will open.
- 2. Click Convert to External to convert an internal user. The Convert to External dialog will open.
- 3. Click Yes

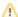

Note user you are trying to convert is an external user, the button that you will see is Convert to Internal.

## Related pages

- User management page
  Converting users to internal or external
  Importing users
  Editing user information
  Copying roles and assignments from another user
  Changing passwords
  Enabling or disabling user login
  Searching for users
  Viewing user profile and role assignment
  Sorting users
  Releasing elements locked by a user